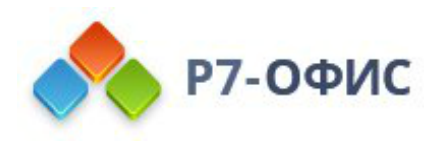

# **Руководство по установке редакторов Р7-Офис в операционной системе Роса Линукс**

Дата создания: 23 августа 2023г. Дата последнего изменения: 20 октября 2023г.

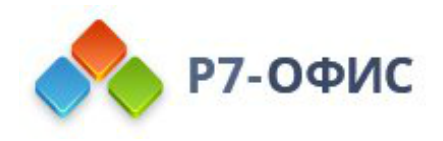

### Оглавление

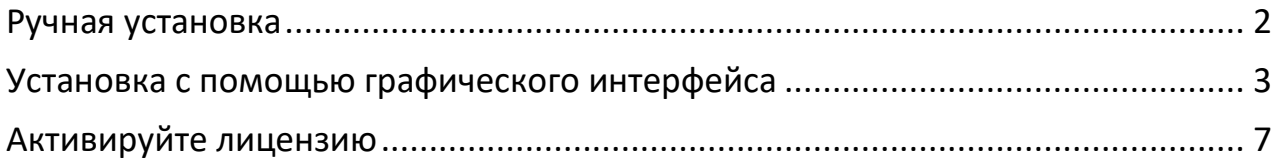

# <span id="page-1-0"></span>Ручная установка

### Скачайте последнюю версию с нашего сайта

Последнюю версию десктопных редакторов всегда можно скачать по ссылкам на нашем сайте. Скачайте RPM-пакет операционной системы Astra Linux.

Поддерживаются только 64-разрядные версии Linux.

После нажатия на кнопку «Скачать» в некоторых браузерах вам будет предложено выбрать папку для загрузки. Выберите папку и дождитесь окончания загрузки.

#### Установите пакет

Для установки пакета перейдите в ту папку, где он сохранен, и выполните команду

sudo dnf install r7-office-версия пакета.rpm

#### Запустите десктопные редакторы

Теперь можно запускать редакторы. Для этого выполните в терминале следующую команду:

#### r7-office

Если вы предпочитаете использовать графический интерфейс, редакторы всегда можно найти в меню Приложения - Офис - Р7-Офис.

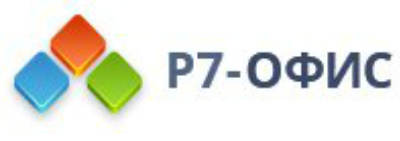

### <span id="page-2-0"></span>Установка с помощью графического интерфейса

#### 1. Запустите загруженный дистрибутив:

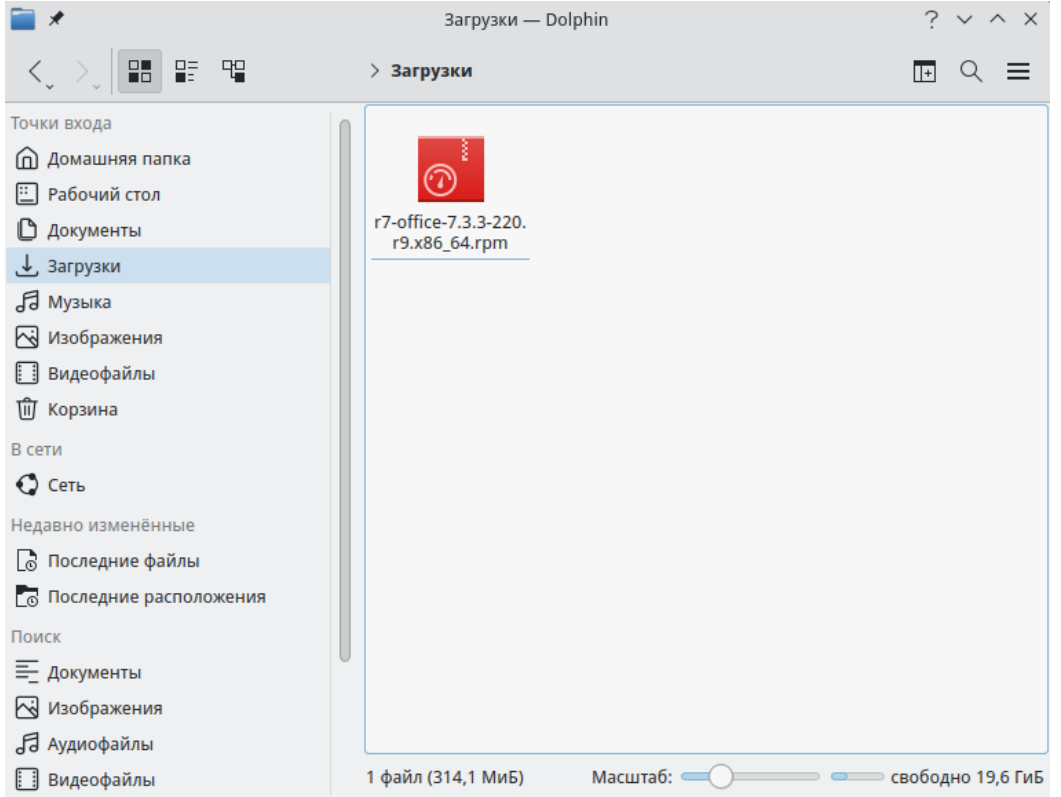

#### 2. Далее введите пароль системного администратора «root»

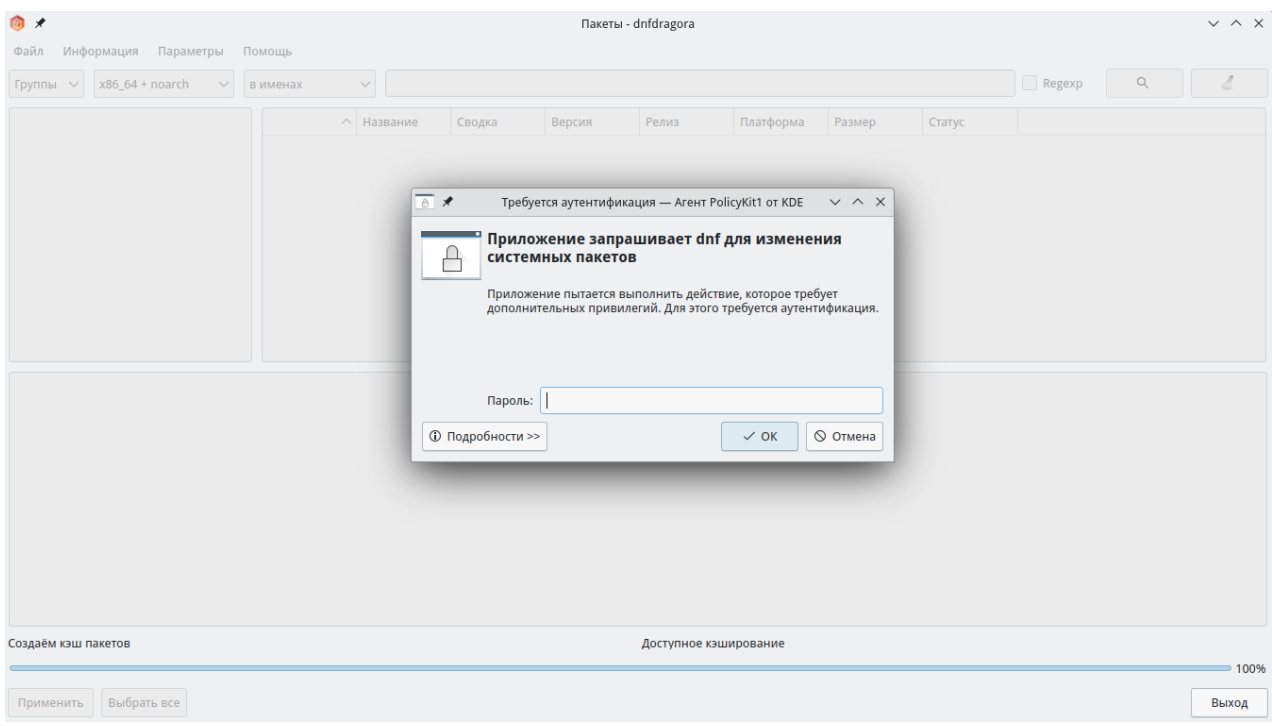

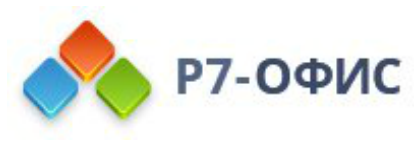

3. В появившемся окне будет предложено установить зависимые пакеты, необходимые для работы ПО, выбираем «Хорошо»

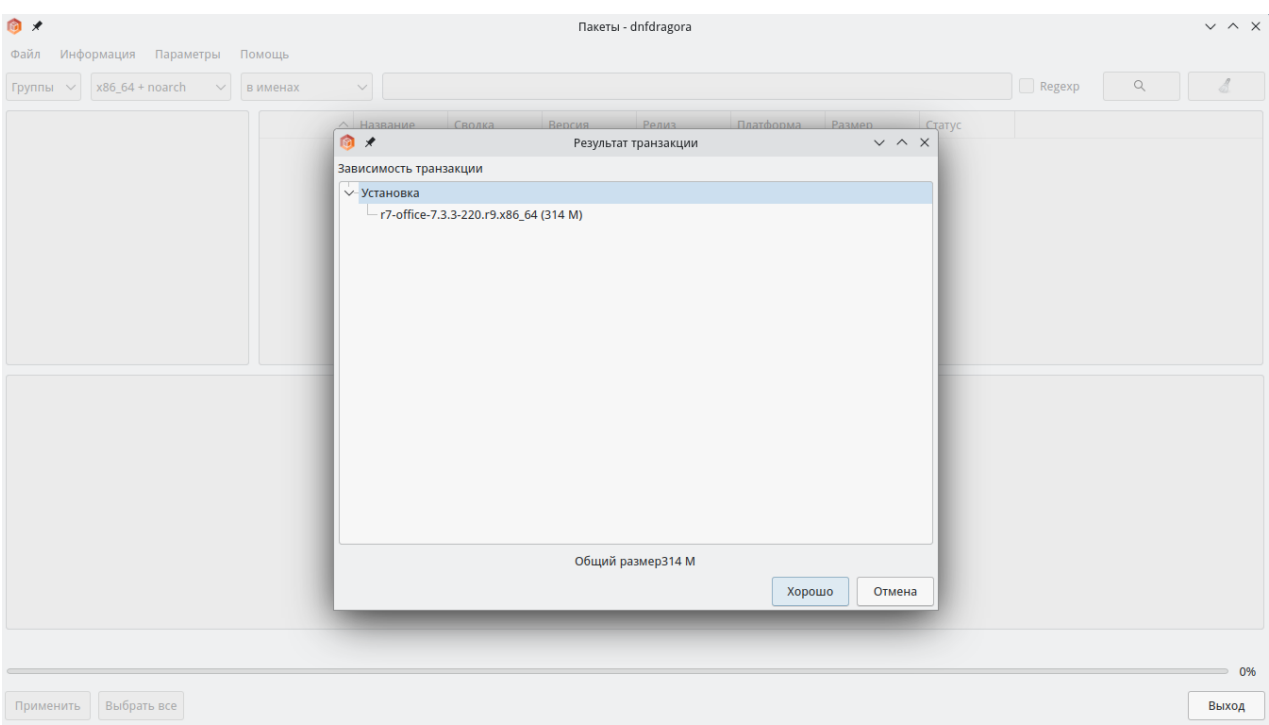

4. После установки закройте окно **«Управление программами — dnfdragora»**

5. Запустите установленное ПО Р7 открыв **«Меню»** ➔ **«Офис»** ➔ **«Р7-Офис. Профессиональный (десктопная версия)»**

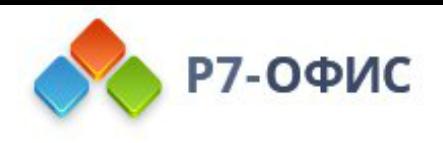

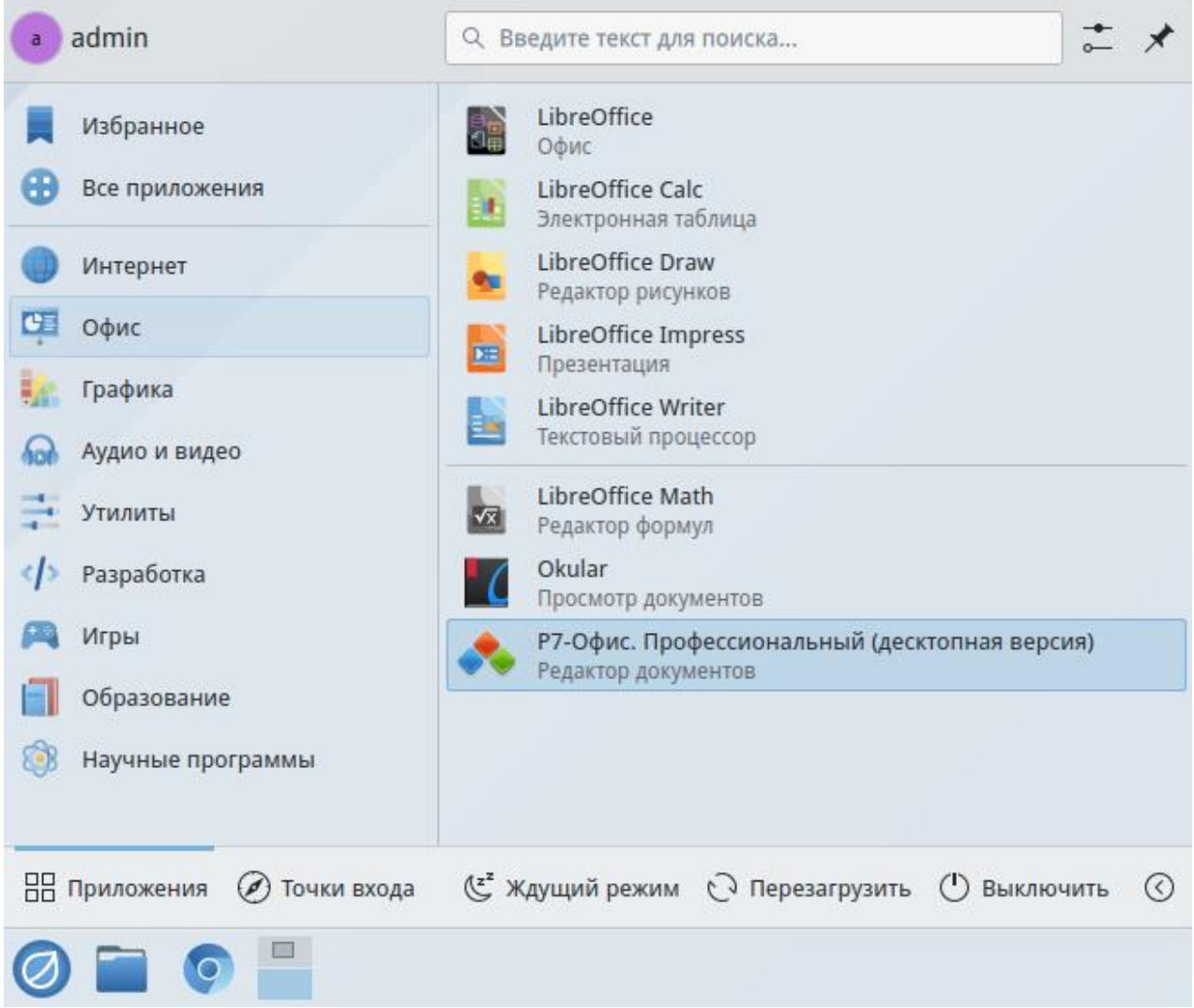

6. Заключительным шагом по установке редакторов будет активация лицензии.

Для этого в главном меню приложения перейдите во вкладку **«О программе»**  ➔ **«Загрузить файл лицензии»** и укажите путь до файла лицензии **«.lickey»**.

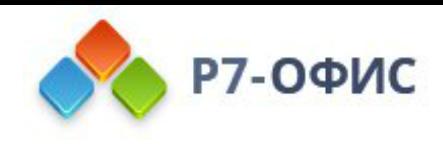

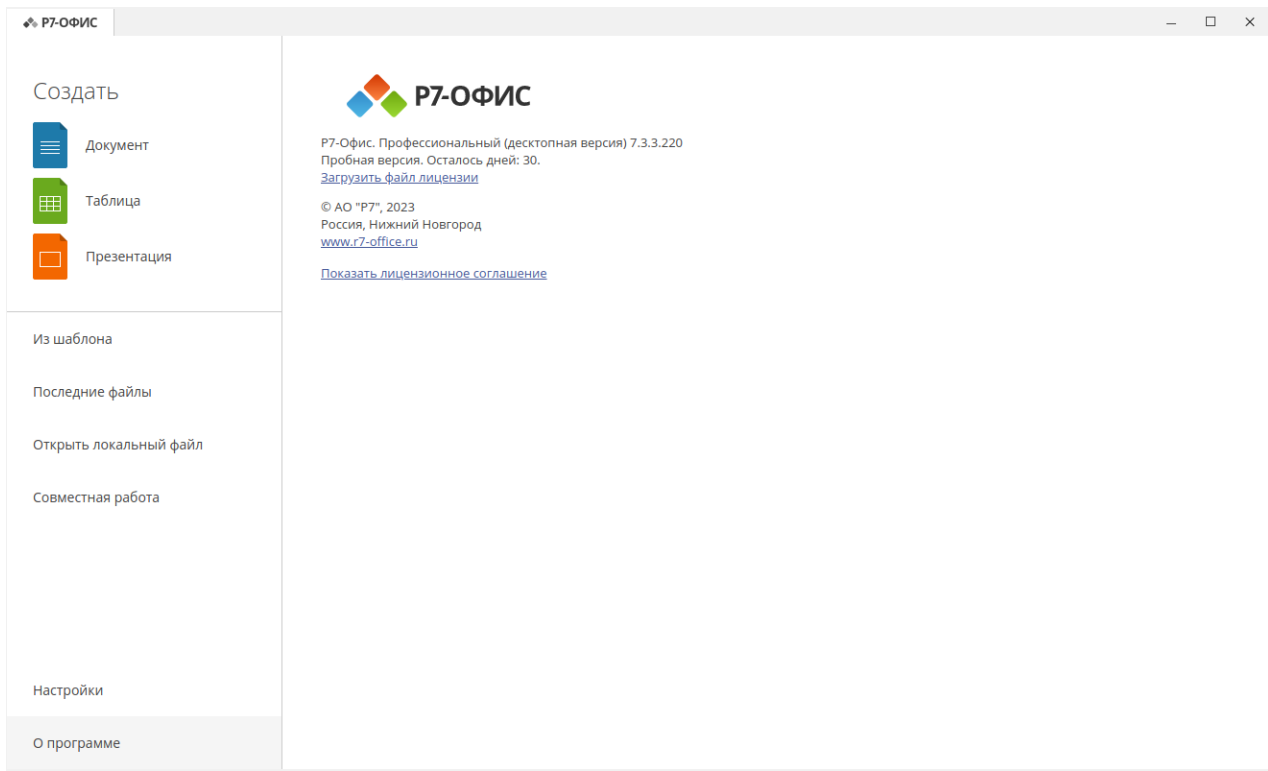

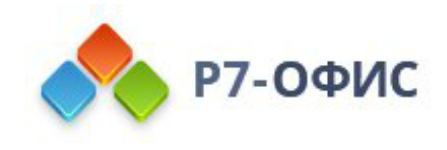

## <span id="page-6-0"></span>Активируйте лицензию

Заключительным шагом по установке редакторов будет активация лицензии.

Для этого в главном меню приложения перейдите во вкладку «О программе > Загрузить файл лицензии» и укажите путь до файла лицензии «.lickey».

Или же вы можете воспользоваться альтернативным способом.

Для этого необходимо любым доступным для системного администратора методом поместить файл лицензии по указанному пути:

/etc/r7-office/license/license.lickey

Переименуйте ваш файл лицензии, чтобы он выглядел так: «license.lickey»

Где license.lickey - имя вашей лицензии.

Файл лицензии должен обладать правами на чтение и запись. Запись необходима для внесения в файл данных о первичной активации.

Так же возможно указать r7-office-desktopeditors -license-path=[каталог с лицензией] для активации.

Пример указания для Centos 9: r7-office-desktopeditors -licensepath=/home/user/